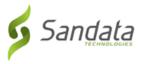

## Reset Password/ In App Unlock

The application allows users to reset passwords manually.

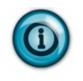

## Note:

In App Unlock: If too many consecutive unsuccessful log-in attempts are made, the account is locked. When in app unlock functionality is enabled, users are automatically redirected to the reset password screen once the account is locked.

Follow the instructions to reset the password and unlock the account.

- 1. Enter the **COMPANY ID** and **USERNAME**.
- 2. Click FORGOT PASSWORD?.

| Company ID                                                         |     |
|--------------------------------------------------------------------|-----|
| USERNAME*                                                          |     |
| Username                                                           |     |
| PASSWORD*                                                          |     |
| Password                                                           | •   |
| *denotes required field                                            |     |
| LOG IN                                                             |     |
| FORGOT PASSWORD?<br>Privacy Policy<br>© 2018 Sandata Technologies, | LLC |

3. Answer the security questions selected during initial log-in.

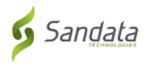

## 4. Tap CONTINUE.

| <b>RESET PASSWORD</b>                         |          |  |
|-----------------------------------------------|----------|--|
| Please answer the following security          |          |  |
| questi                                        | ons      |  |
| What is the name of your best                 |          |  |
| childhood friend?                             |          |  |
| Answer                                        |          |  |
| In what city did your mother and father meet? |          |  |
| Answer                                        |          |  |
| CANCEL                                        | CONTINUE |  |

- 5. Enter and re-enter a new password.
- 6. Tap RESET.

| RESET PASSWORD |  |  |
|----------------|--|--|
| d and          |  |  |
|                |  |  |
| Ō              |  |  |
|                |  |  |
| Ð              |  |  |
|                |  |  |
|                |  |  |